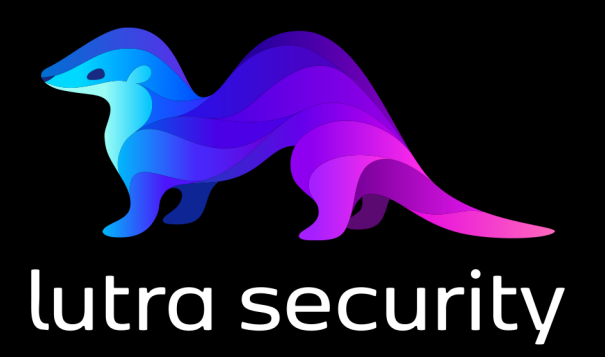

## ASSESSMENT REPORT

### **Beispielprojekt**

**Version 1.1**

**10.05.2023**

**Öffentlich**

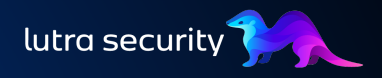

## Inhaltsverzeichnis

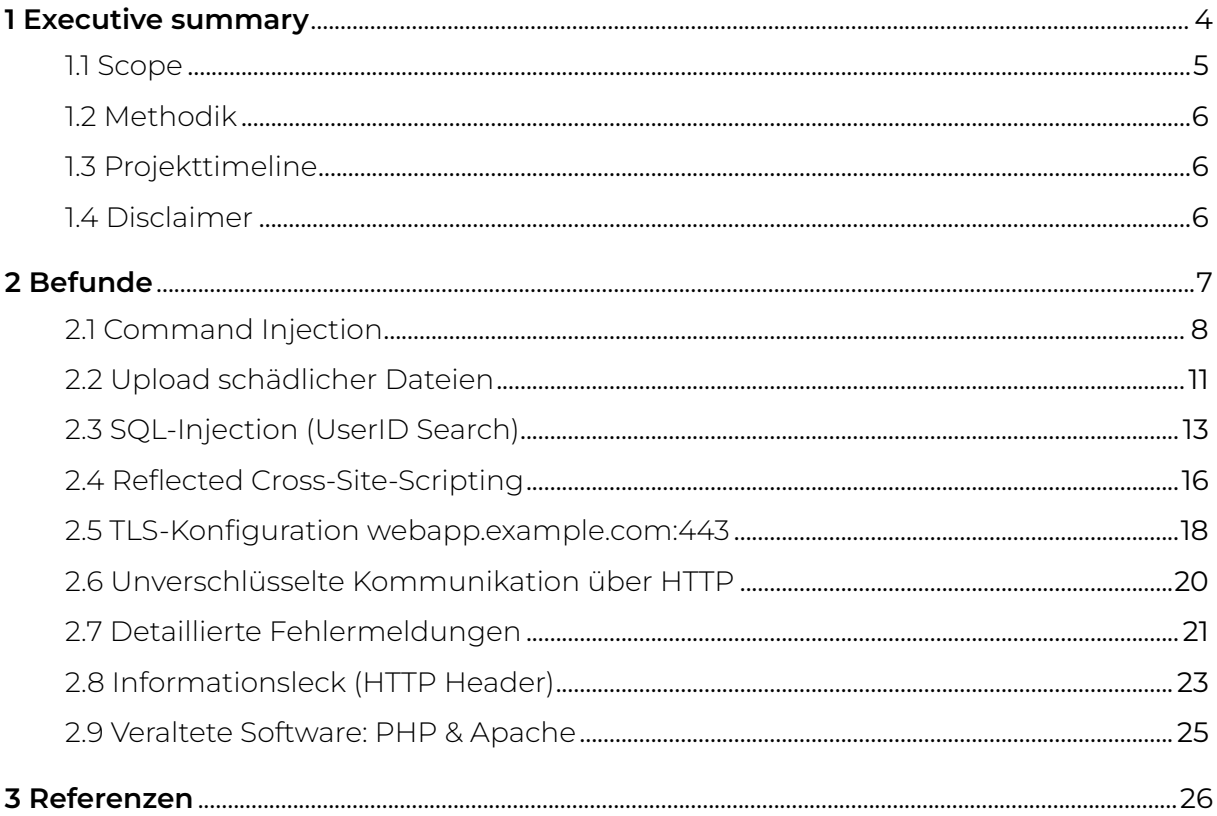

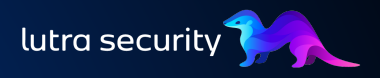

Klassifikation: Öffentlich

#### **Änderungsverlauf**

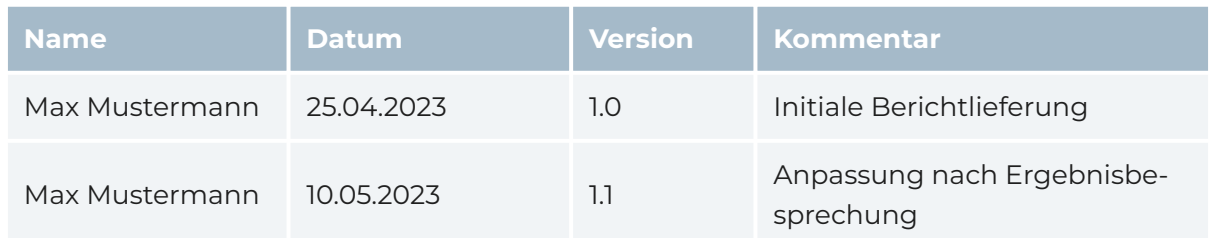

#### **Anhänge**

Mit dem vorliegenden Dokument wurden weitere Dokumente geliefert:

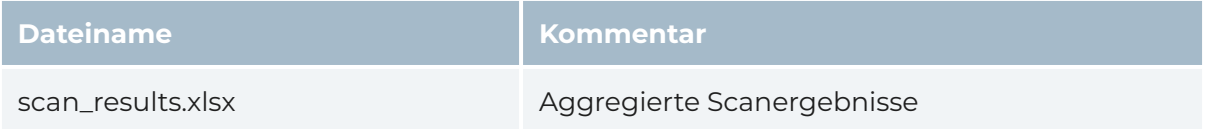

#### **Kontakte**

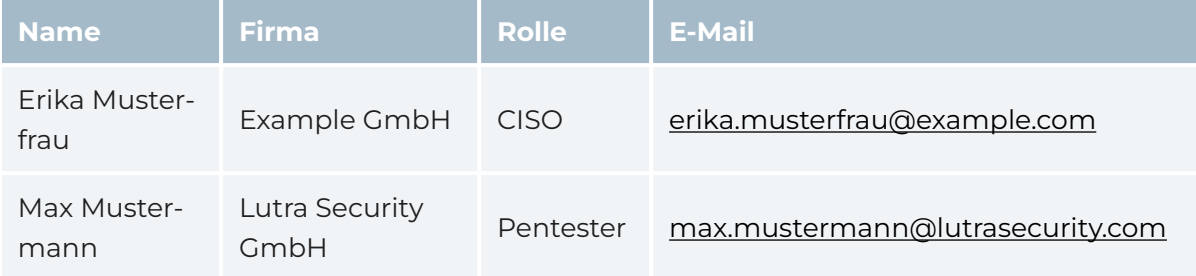

## <span id="page-3-0"></span>1 EXECUTIVE SUMMARY

Example GmbH beauftragte Lutra Security mit der Durchführung eines Penetrations‐ tests der DVWA-Webanwendung. Es handelte sich um einen Grey-Box-Ansatz, bei dem dem Tester nur begrenzte Informationen zur Verfügung gestellt wurden. Darüber hin‐ aus wurden im Vorfeld Schwerpunkte festgelegt, auf die sich der Test konzentrieren sollte. Zudem sollte der Test beantworten, ob es einem Angreifer möglich ist, den dar‐ unterliegenden Server zu übernehmen.

In der getesteten Webanwendung konnten im vereinbarten Zeitraum insgesamt 9 Schwachstellen gefunden werden, von denen 6 mit einem hohen bzw. kritischen Risiko bewertet wurden.

So ist es möglich, dass eingeloggte Benutzer durch eine [SQL-Injection](#page-12-0) die gesamte Datenbank der Anwendung auslesen können. Darüber hinaus erlauben weitere Schwachstellen das Ausführen beliebiger Befehle auf dem Server über [Command](#page-7-0) [Injection](#page-7-0) bzw. einen [Upload schädlicher Dateien](#page-10-0) und damit die vollständige Kompro‐ mittierung des Servers.

Bei diesen drei Schwachstellen besteht dringender Handlungsbedarf, da sie einem normalen Benutzer die Übernahme der Datenbank oder des gesamten Servers ermöglichen.

Darüber hinaus ist es über eine [Cross-Site-Scripting-Schwachstelle](#page-15-0) möglich, Benutzer der Anwendung anzugreifen, die auf einen vom Angreifer präparierten Link klicken. Dies kann dazu führen, dass der Angreifer Aktionen im Namen des Opfers ausführt oder Zugriff auf die Daten des betroffenen Benutzers erhält.

Um den Applikationsserver zusätzlich zu härten, wird empfohlen, [unverschlüsselte](#page-19-0) [Kommunikation](#page-19-0) zu unterbinden und [unsichere Verschlüsselungstechnologien](#page-17-0) nicht zu verwenden.

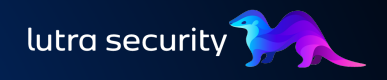

Außerdem sollte die [verwendete Software](#page-24-0) aktualisiert werden, um weitere öffentlich bekannte Sicherheitslücken zu schließen. Die Konfiguration des Webservers sollte ebenfalls angepasst werden, um [Informationslecks](#page-22-0) und [detaillierte Fehlermeldungen](#page-20-0) zu vermeiden. Dadurch wird verhindert, dass ein Angreifer Informationen über das System erhält, die ein normaler Benutzer für die normale Nutzung der Webanwendung nicht benötigt.

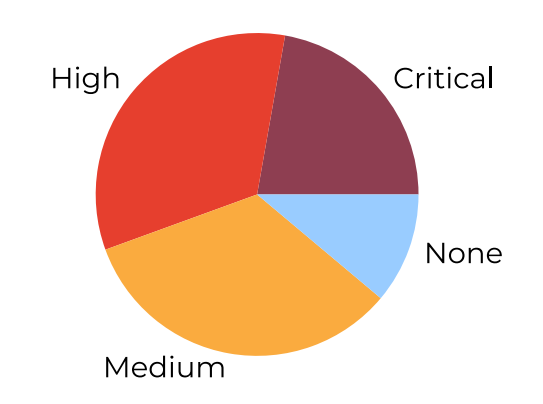

Figure 1: Verteilung der Risiken der einzelnen Befunde.

## <span id="page-4-0"></span>1.1 Scope

Example GmbH hat Lutra Security beauftragt, die Webanwendung DVWA [\(https://](https://webapp.example.com/) [webapp.example.com/\)](https://webapp.example.com/) auf Schwachstellen zu untersuchen. Folgende Bedingungen wurden vereinbart

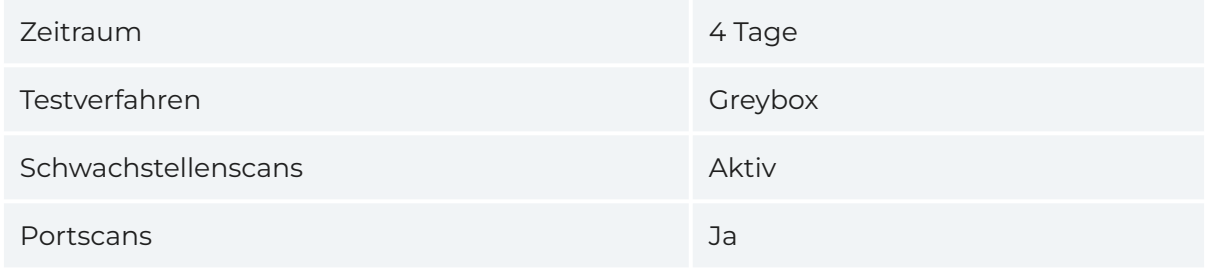

Darüber hinaus wurde nach Absprache ein besonderer Schwerpunkt auf die Suche nach Injection-Schwachstellen wie SQL-Injections oder Command Injections gelegt.

<span id="page-5-3"></span>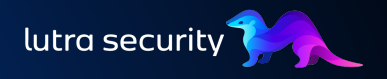

## <span id="page-5-0"></span>1.2 Methodik

Beim Test von Webapplikationen und Webservices orientieren wir uns an etablierten Methodologien wie dem OWASP Web Security Testing Guide<sup>l</sup> und beziehen IT-Security Best Practices sowie interne Methodologien mit ein.

Dabei werden automatisierte Tools mit einer weitgehend manuellen Überprüfung kombiniert, um eine maximale Abdeckung bei gleichzeitig sehr hoher Effizienz zu gewährleisten.

## <span id="page-5-1"></span>1.3 Projekttimeline

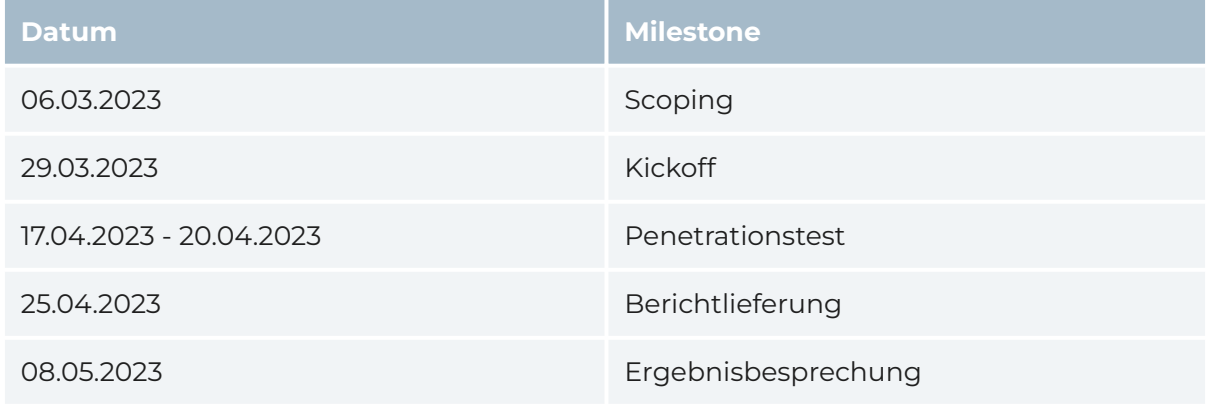

## <span id="page-5-2"></span>1.4 Disclaimer

Dieser Bericht stellt eine Momentaufnahme der Sicherheitslage des getesteten Sys‐ tems dar und sollte auch als solche behandelt werden. Es werden jeden Tag neue Schwachstellen entdeckt und die Informationssicherheit als Ganzes entwickelt sich ste‐ tig weiter, weshalb auch nach dem Beheben der dokumentierten Befunde keine Garantie auf vollständige Sicherheit des Systems gegeben werden kann. Das Assess‐ ment und der vorliegende Bericht wurden nach bestem Wissen und Gewissen durch‐ geführt bzw. verfasst.

In der Regel gilt, dass innerhalb einer wirtschaftlichen Analyse keine "vollständige" Abdeckung erreicht werden kann. Lutra Security ist jedoch bestrebt, im Vorfeld alle möglichen Optionen zu berücksichtigen, um innerhalb eines begrenzten Zeitrahmens die größtmögliche Abdeckung zu gewährleisten.

# <span id="page-6-0"></span>2 BEFUNDE

Eine Übersicht über die gefundenen Schwachstellen finden Sie in der folgenden Tabelle:

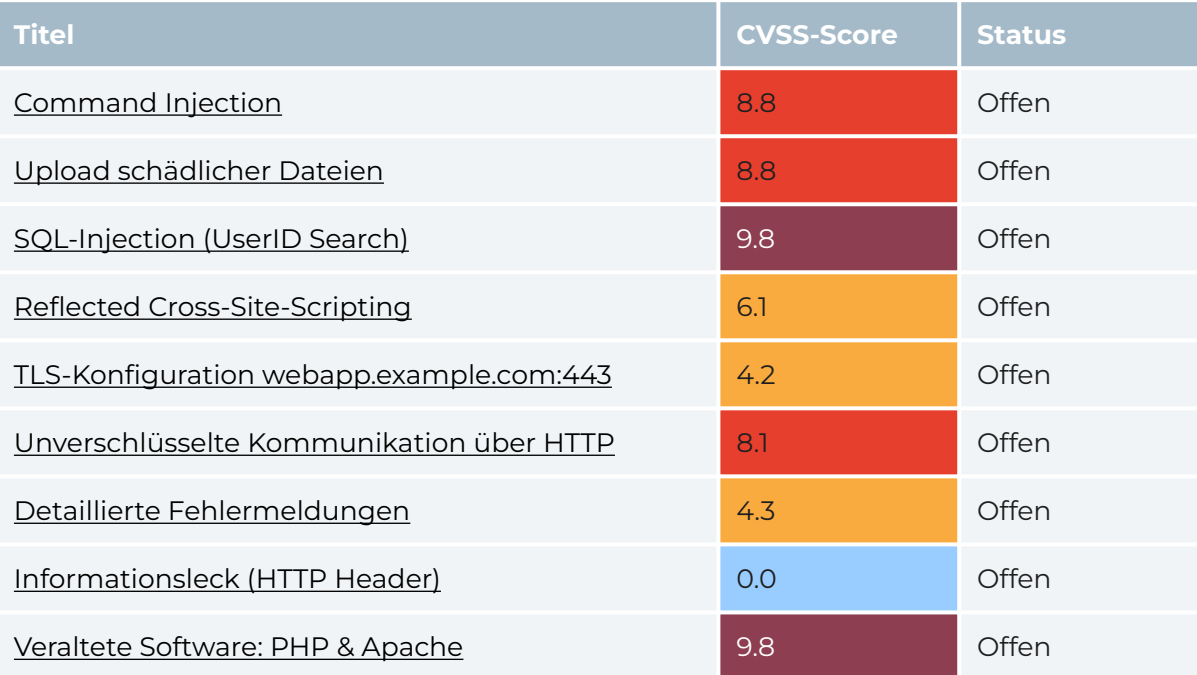

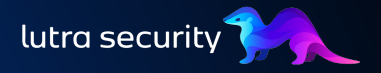

## <span id="page-7-0"></span>2.1 Command Injection

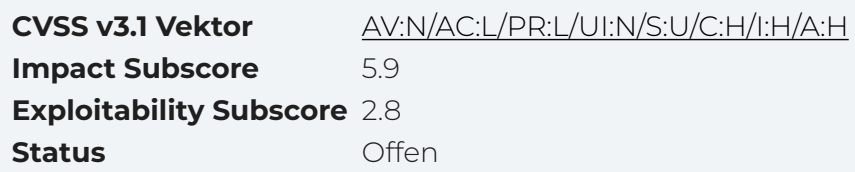

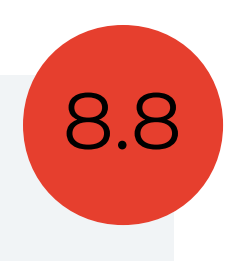

Command Injection bezeichnet eine Schwachstelle in Software, die es einem Angreifer ermöglicht, Befehle an das System zu senden und auszuführen. Dadurch kann der Angreifer beispielsweise unberechtigten Zugriff auf das System erlangen, Daten mani‐ pulieren oder das System komplett übernehmen.

Über die Funktion *Network Ping* der Webanwendung können beliebige Befehle aus‐ geführt werden. Die entsprechende Funktionalität kann über den folgenden End‐ punkt aufgerufen werden:

<http://webapp.example.com/vulnerabilities/exec/> •

Die *Network Ping* Funktion ermöglicht es Benutzern, jeden beliebigen Server zu pin‐ gen. Zum Beispiel kann der Server 8.8.8.8 gepingt werden, indem der folgende POST-Request an den Server gesendet wird:

```
1
6POST /vulnerabilities/exec/ HTTP/1.1
  Host: webapp.example.com
3 ...
  Connection: close
  ip=8.8.8.8&Submit=Submit
```
<span id="page-7-6"></span><span id="page-7-5"></span>Der Parameter ip gibt den Server an, der angepingt werden soll (siehe fig. [2\)](#page-8-0).

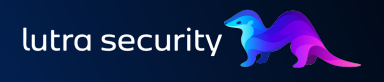

<span id="page-8-0"></span>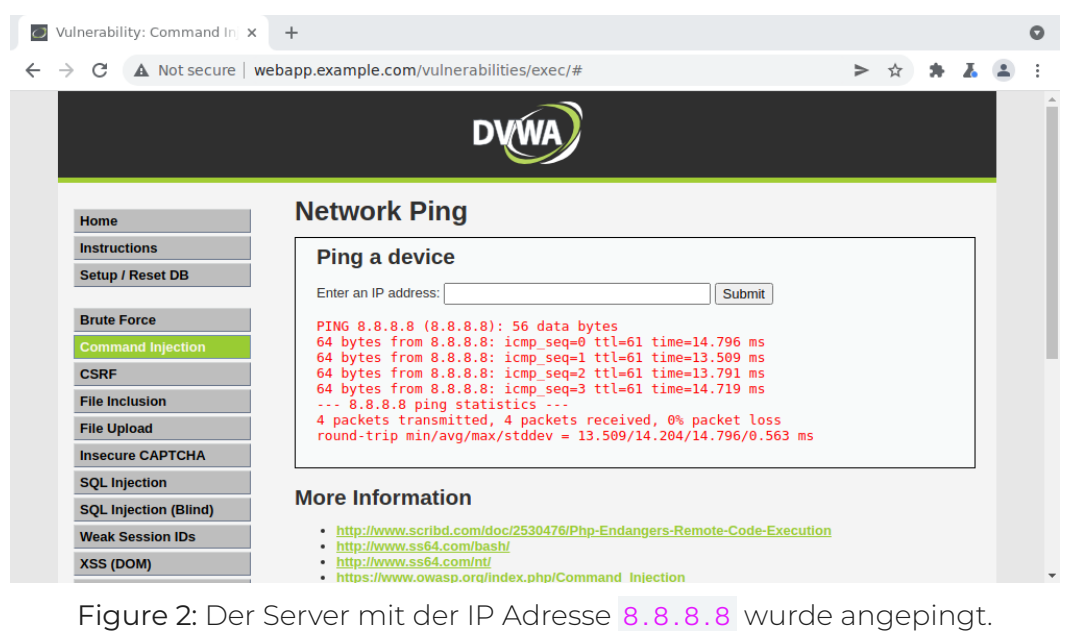

Mit einem ; im Feld der IP-Adresse können beliebige andere Befehle ausgeführt werden. Wird beispielsweise die Payload ; id verwendet, antwortet der Server mit den Benutzerinformationen des Webservers (siehe fig. [3\)](#page-8-1). Dies liegt daran, dass Unix/Linux-Systeme Semikolons verwenden, um Befehle nacheinander auszuführen, und dass die Benutzereingabe an das darunter liegende System weitergegeben wird.

<span id="page-8-1"></span>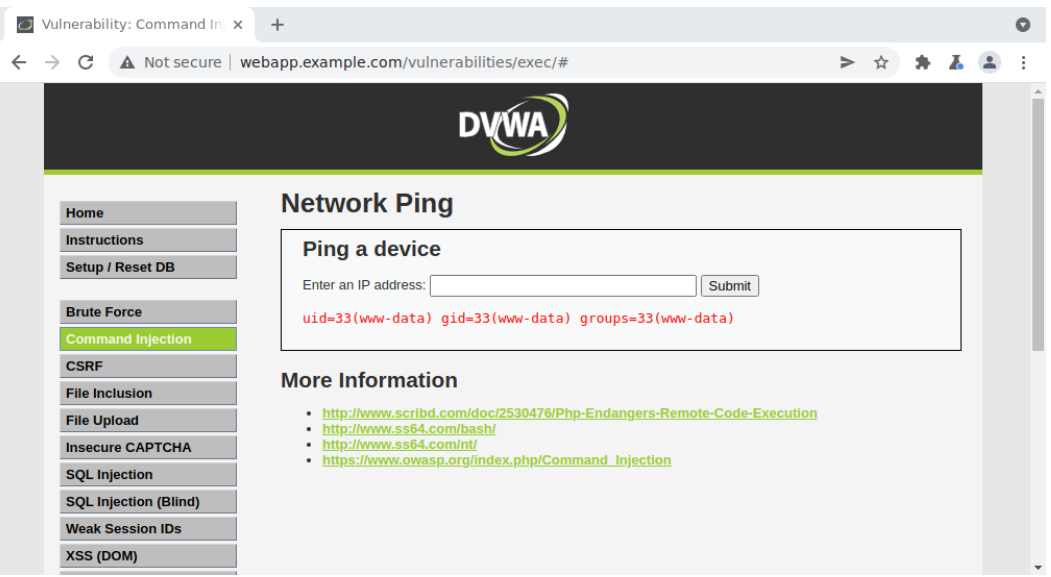

Figure 3: Antwort der Webseite auf die Payload ; id im IP-Adressfeld. Das ; in der Payload bewirkt, dass der nachfolgende Befehl id ausgeführt wird. Innerhalb der Webanwendung wird anschließend die Ausgabe des Befehls angezeigt.

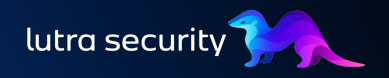

#### **2.1.1 Handlungsempfehlungen**

- · Stellen Sie sicher, dass der Parameter ip tatsächlich nur eine IP enthält. Eine Möglichkeit besteht darin, einen geeigneten regulären Ausdruck zu verwenden.
- Benutzereingaben sollten nicht ohne sorgfältige Validierung und Escaping in Befehlen verwendet werden.
- Wenn möglich, verwenden Sie eine erprobte Bibliothek, um diese Funktionalität zu implementieren, und vermeiden Sie Eigenentwicklungen, die Systembefehle verwenden.

#### **2.1.2 Referenzen**

· [Command Injection - OWASP](https://owasp.org/www-community/attacks/Command_Injection)

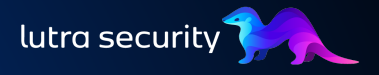

## <span id="page-10-0"></span>2.2 Upload schädlicher Dateien

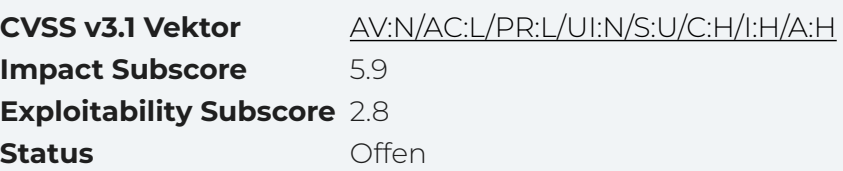

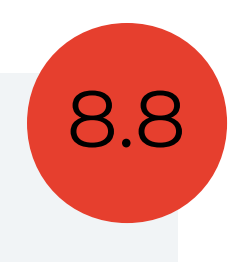

Fehlende oder unzureichende Dateityp-Prüfungen beim Hochladen von Dateien ermöglichen es einem Angreifer, unerwünschte Dateien auf das System der Anwen‐ dung hochzuladen. Das Risiko besteht darin, dass der Angreifer dadurch Zugriff auf das System erhält, Daten stehlen, das System vollständig übernehmen oder diese schädli‐ chen Dateien an Benutzer der Anwendung verteilen kann.

Die untersuchte Webanwendung verfügt über einen Datei-Upload, über den ausführ‐ bare Skripte hochgeladen und ausgeführt werden können.

Konkret ist folgende URL betroffen:

#### <http://webapp.example.com/vulnerabilities/upload/> •

Über diese Schnittstelle können beliebige Dateien hochgeladen werden (siehe fig. [4\)](#page-10-1). Beispielsweise kann eine PHP-Webshell hochgeladen werden, die es einem Angreifer ermöglicht, beliebige Befehle auf dem System auszuführen (siehe fig. [5](#page-11-0)).

<span id="page-10-1"></span>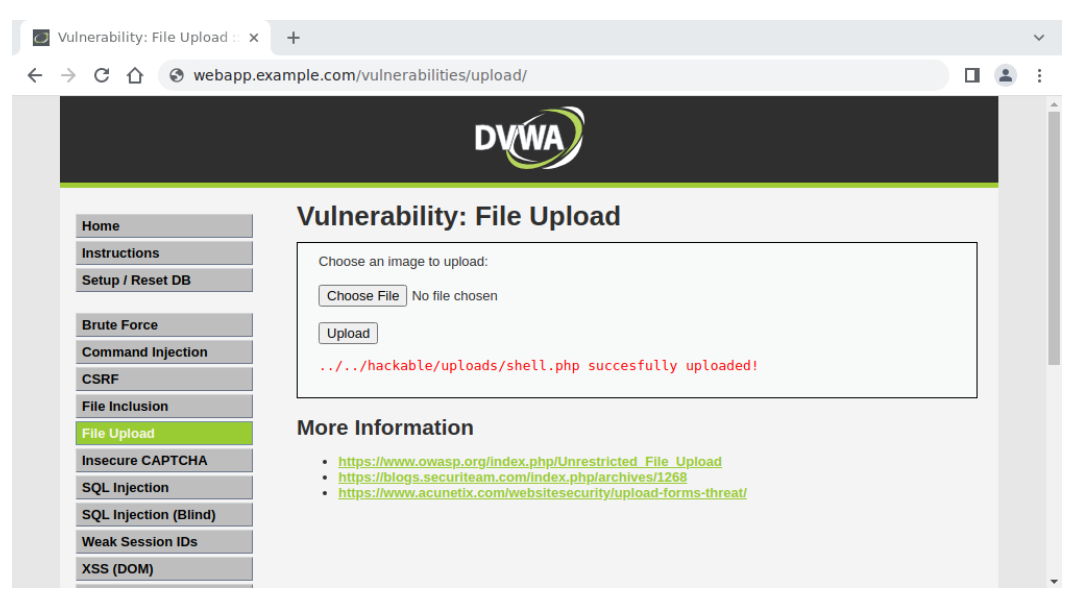

Figure 4: Der Upload der PHP-Datei ist erfolgreich.

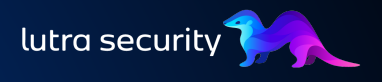

<span id="page-11-0"></span>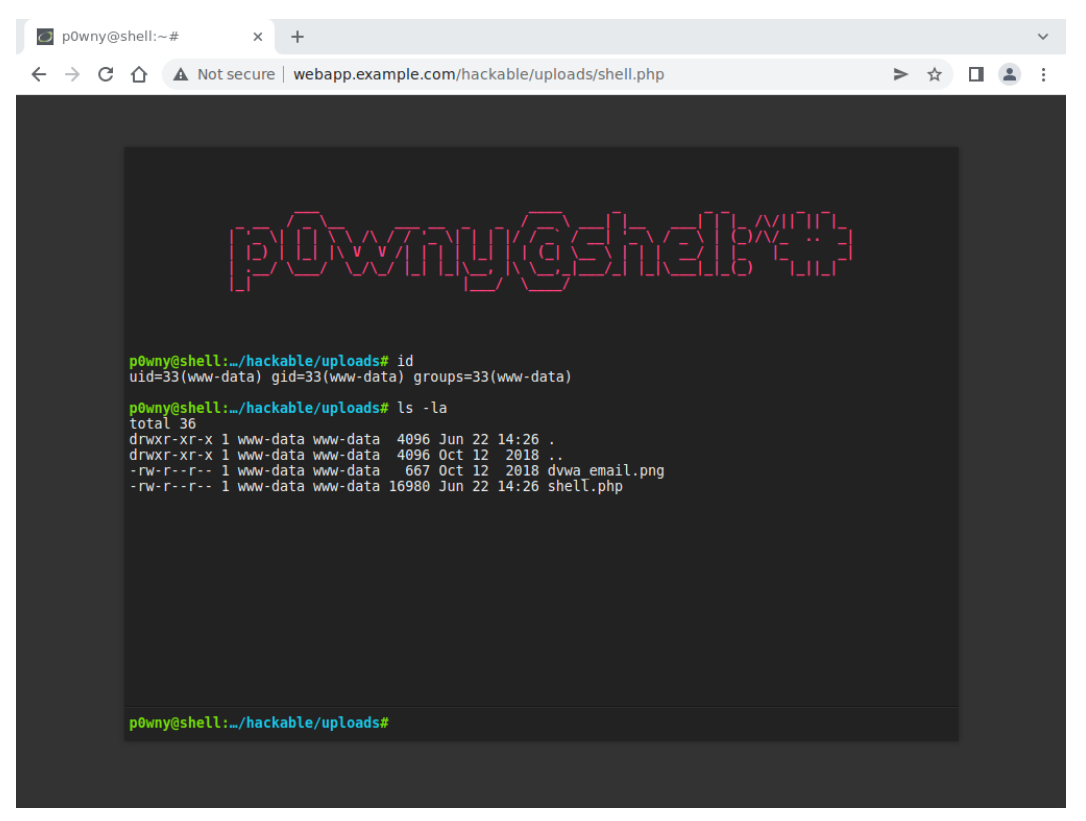

Figure 5: Die hochgeladene PHP-Webshell kann verwendet werden, um Befehle auf dem Server auszuführen.

#### **2.2.1 Handlungsempfehlungen**

- Stellen Sie serverseitig sicher, dass nur die gewünschten Dateitypen hochgeladen werden können. Dazu müssen u.A. die Dateiendung, die Magic Bytes und der Content-Type-Header überprüft werden.
- Die hochgeladenen Dateien dürfen nicht auf dem Server ausgeführt werden. Daher sollte die Ausführung von Code im Upload-Ordner unterbunden werden.

#### **2.2.2 Referenzen**

[Unrestricted File Upload - OWASP](https://owasp.org/www-community/vulnerabilities/Unrestricted_File_Upload) •

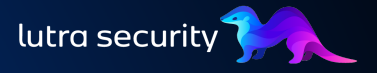

## <span id="page-12-0"></span>2.3 SQL-Injection (UserID Search)

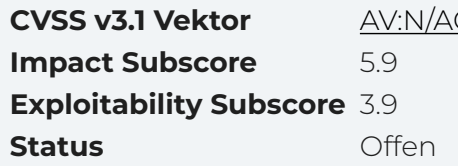

**CVSS v3.1 Vektor** [AV:N/AC:L/PR:N/UI:N/S:U/C:H/I:H/A:H](https://nvd.nist.gov/vuln-metrics/cvss/v3-calculator?vector=AV:N/AC:L/PR:N/UI:N/S:U/C:H/I:H/A:H&version=3.1)

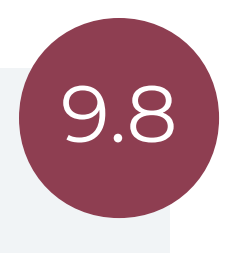

SQL-Injection tritt auf, wenn Benutzereingaben unzureichend überprüft werden, wodurch ein Angreifer schädlichen Code in die Datenbank der Anwendung einschleu‐ sen kann. Diese Schwachstelle kann zu einer vollständigen Kompromittierung der Datenbank und der darin gespeicherten Informationen führen. Unter Umständen kann eine SQL-Injection auch zur Kompromittierung des zugrundeliegenden Servers führen.

Konkret betroffen sind die *UserID Search* innerhalb der Anwendung sowie der Login der Anwendung. Letzteres ermöglicht es einem nicht authentifizierten Angreifer, die Schwachstelle auszunutzen.

Im Folgenden soll die SQL-Injection-Schwachstelle am Beispiel der *UserID Search* ver‐ anschaulicht werden:

<http://webapp.example.com/vulnerabilities/sqli/?id=2&Submit=Submit#> •

Die *UserID Search* kann verwendet werden, um nach einem Benutzer mit einer UserID zu suchen (siehe fig. [6\)](#page-12-1). Der verwendete Parameter id ist anfällig für SQL-Injection.

<span id="page-12-1"></span>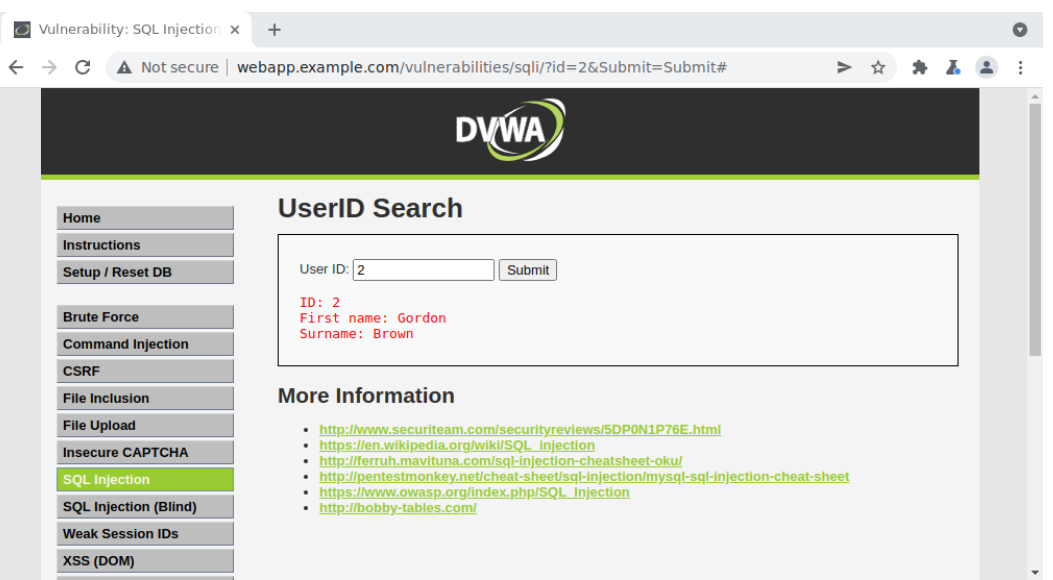

Figure 6: Suche nach dem Benutzer mit der ID 2 .

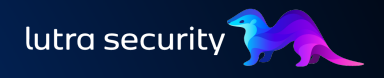

Wird im Feld UserID ein 'angegeben, reagiert die Anwendung mit einer SQL-Fehlermeldung: You have an error in your SQL syntax. Dies ist ein erster Hinweis darauf, dass die Schnittstelle anfällig für SQL Injection ist.

Um zu verifizieren, dass es sich um eine SQL-Injection handelt, wird die Payload  $X'$  OR 1=1;-- - verwendet, die eine wahre Anweisung (1=1) enthält. Wie in fig. [7](#page-13-0) zu sehen ist, gibt die Anwendung die gesamte Benutzerdatenbank aus. Wird hingegen die Payload X' OR 1=0; -- - verwendet, gibt die Anwendung keinen Benutzer zurück (siehe fig. [8](#page-13-1)). Aus diesem Verhalten kann geschlossen werden, dass der Endpunkt anfällig für SQL Injection ist.

<span id="page-13-0"></span>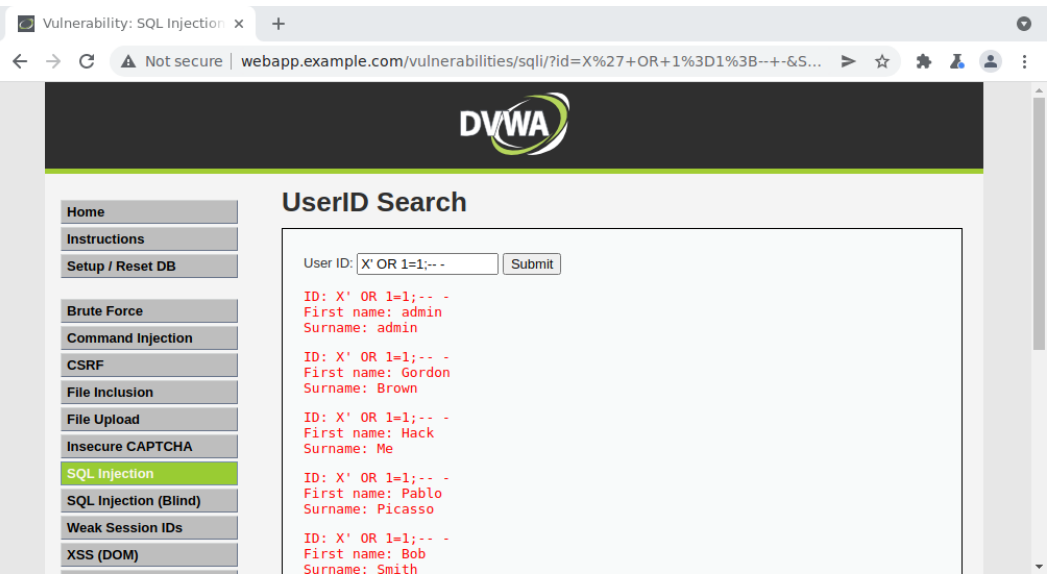

Figure 7: Wenn die Payload  $X'$  OR 1=1; -- - verwendet wird, gibt die Anwendung die gesamte Benutzerdatenbank aus, da OR 1=1 in jedem Fall als wahr ausgewertet wird.

<span id="page-13-1"></span>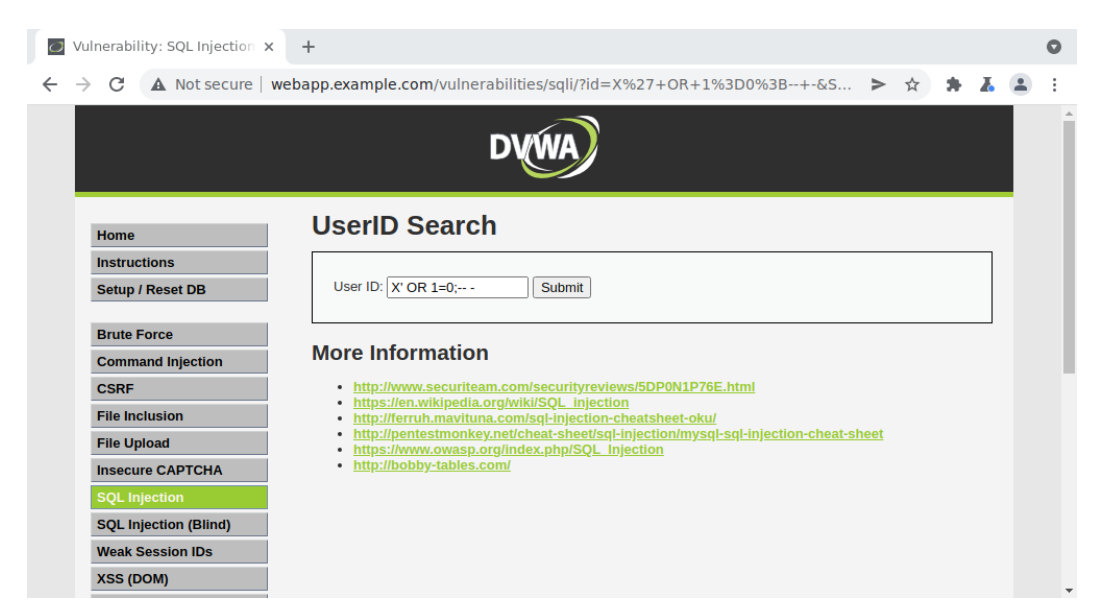

<span id="page-14-0"></span>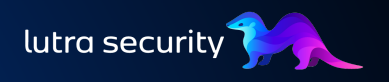

Figure 8: Wenn die Payload X' OR 1=0; -- - verwendet wird, gibt die Anwendung keinen Benutzer zurück, da 1=0 ein falscher Ausdruck ist.

Als weiterer Proof-of-Concept wurde der Datenbank-Banner extrahiert, der den ver‐ wendeten Datenbankserver und die eingesetzte Version enthält: 10.1.[2](#page-25-2)6-MariaDB-0+deb9u1 . Dazu wurde das Programm  $\,$ sq1map $\,{}^2$ verwendet.

Alternativ kann der folgende String in das Feld UserID eingegeben werden: ' UNION SELECT NULL, @@version; -- -.

#### **2.3.1 Handlungsempfehlungen**

- Verwenden Sie Prepared Statements und Parameter Binding anstelle von direk‐ ten SQL-Abfragen, um sicherzustellen, dass Benutzereingaben sicher in SQL-Anweisungen eingebettet sind.
- Prüfen und filtern Sie Benutzereingaben, um sicherzustellen, dass sie dem erwar‐ teten Format und Datentyp entsprechen und keine schädlichen Zeichen enthal‐ ten.

#### **2.3.2 Referenzen**

- · [SQL Injection OWASP](https://owasp.org/www-community/attacks/SQL_Injection)
- · [SQL Injection Prevention OWASP](https://cheatsheetseries.owasp.org/cheatsheets/SQL_Injection_Prevention_Cheat_Sheet.html)

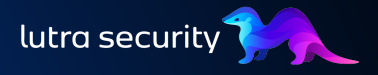

## <span id="page-15-0"></span>2.4 Reflected Cross-Site-Scripting

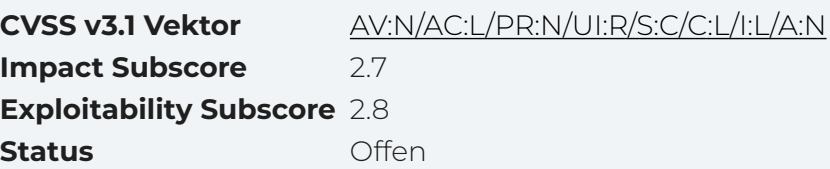

6.1

Cross-Site-Scripting ist ein Angriff auf den Benutzer einer Webanwendung. Dabei wird JavaScript vom Angreifer in eine Webanwendung eingefügt und im Browser des Opfers ausgeführt. Dadurch hat der Angreifer vollen Zugriff auf die Webanwendung als der betroffene Benutzer und kann in diesem Rahmen beliebige Aktionen ausführen oder Daten auslesen.

Ein Cross-Site-Scripting Angriff ist über die folgende URL möglich:

#### [http://webapp.example.com/vulnerabilities/xss\\_r/?name=test](http://webapp.example.com/vulnerabilities/xss_r/?name=test) •

Der Inhalt des Parameters name wird unverändert auf der Webseite ausgegeben. Dies ermöglicht es einem Angreifer, JavaScript in den Parameter einzufügen, das im Brow‐ ser des Opfers ausgeführt wird. Beispielsweise kann mit der Payload test%3Cscript%3Ealert%28%27reflected+XSS%27%29%3C%2Fscript%3E ein Warnfenster angezeigt werden (siehe fig. [9](#page-16-0)).

Das Problem kann mit Hilfe der folgenden URL reproduziert werden:

[http://webapp.example.com/vulnerabilities/xss\\_r/?](http://webapp.example.com/vulnerabilities/xss_r/?name=test%3Cscript%3Ealert%28%27reflected+XSS%27%29%3C%2Fscript%3E#) [name=test%3Cscript%3Ealert%28%27reflected+XSS%27%29%3C%2Fscript%3E#](http://webapp.example.com/vulnerabilities/xss_r/?name=test%3Cscript%3Ealert%28%27reflected+XSS%27%29%3C%2Fscript%3E#)

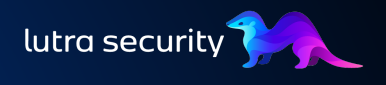

<span id="page-16-0"></span>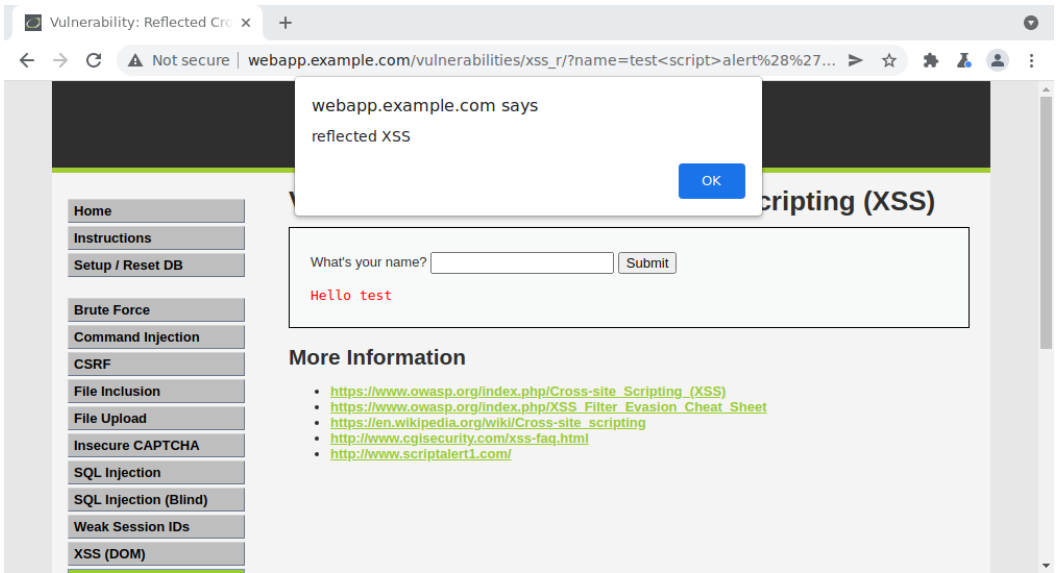

Figure 9: Der JavaScript-Code aus der Payload wird im Browser ausgeführt und ein Alarmfenster erscheint.

#### **2.4.1 Handlungsempfehlungen**

- Verwenden Sie HTML-Sanitization, um unerwünschte oder schädliche HTML-• Tags, Attribute und Eigenschaften aus Benutzereingaben zu entfernen, bevor diese auf der Seite dargestellt werden.
- Verwenden Sie Content Security Policies (CSPs), um festzulegen, welche Ressour‐ cen von welchen Quellen auf eine Seite geladen werden dürfen.

#### **2.4.2 Referenzen**

- [Cross Site Scripting \(XSS\) OWASP](https://owasp.org/www-community/attacks/xss/) •
- [Cross Site Scripting Prevention: Output Encoding OWASP](https://cheatsheetseries.owasp.org/cheatsheets/Cross_Site_Scripting_Prevention_Cheat_Sheet.html#output-encoding) •

4.2

### <span id="page-17-0"></span>2.5 TLS-Konfiguration webapp.example.com: 443

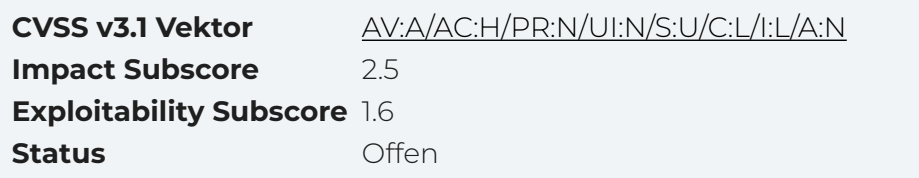

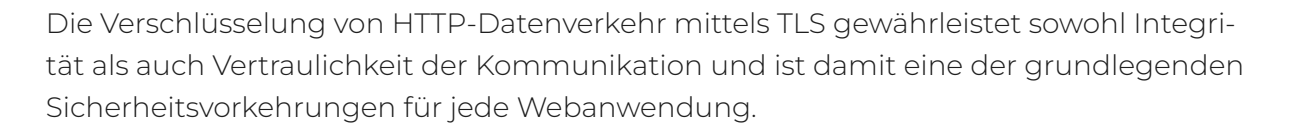

Eine Analyse der unterstützten Cipher Suites ergab Sicherheitsbedenken in den fol‐ genden Fällen:

<span id="page-17-1"></span>**Table 1:** Unsichere Cipher Suites für webapp.example.com:443

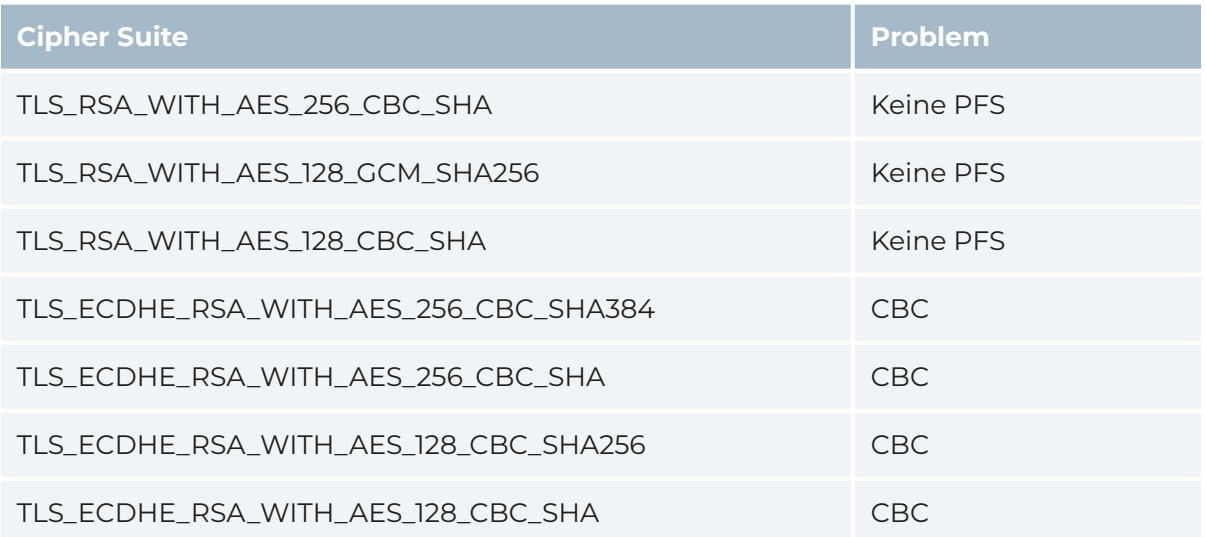

#### **2.5.1 Handlungsempfehlungen**

· Deaktivieren Sie die in tbl. [1](#page-17-1) aufgeführten Cipher Suites.

#### **2.5.2 Referenzen**

[CWE-1240: Use of a Cryptographic Primitive with a Risky Implementation](https://cwe.mitre.org/data/definitions/1240.html) •

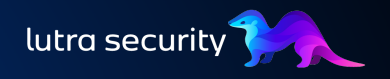

#### **2.5.3 Glossar**

#### **CBC**

CBC (Cipher Block Chaining) ist ein Betriebsmodus, der z. B. anfällig für Padding-Oracle-Angriffe ist. Modernere Betriebsmodi, wie z. B. GCM, bieten einen besse‐ ren Schutz und zusätzliche Sicherheitsmechanismen, wie AEAD.

#### **Keine PFS**

Perfect Forward Secrecy (PFS) ist eine Eigenschaft eines Schlüsselaustauschs, die sicherstellt, dass die Kompromittierung eines Schlüssels in der Zukunft die Ver‐ traulichkeit der Kommunikation in der Gegenwart nicht gefährden kann.

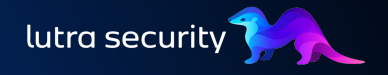

## <span id="page-19-0"></span>2.6 Unverschlüsselte Kommunikation über **HTTP**

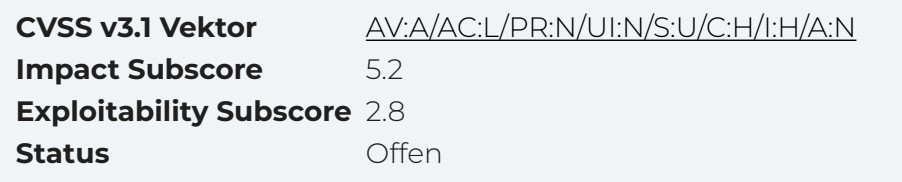

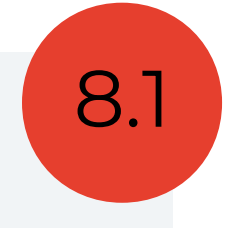

Eine unverschlüsselte Verbindung über HTTP ermöglicht es einem Angreifer, den Datenverkehr abzufangen, zu manipulieren und vertrauliche Informationen wie Pass‐ wörter oder Kreditkarteninformationen zu stehlen. Die Verschlüsselung des HTTP-Datenverkehrs mit TLS gewährleistet sowohl Integrität als auch Vertraulichkeit und ist daher eine der grundlegenden Sicherheitsmaßnahmen für jede Webanwendung.

Bei der Überprüfung der Webanwendung konnten folgende Webseiten identifiziert werden, die nur unverschlüsselt über HTTP erreichbar sind:

- <http://example.com>
- <http://example.org>
- <http://example.net>
- <http://www.example.com>
- <http://www.example.org>
- <http://www.example.net>

Die genannten Domains werden im Rahmen der Webanwendung und API zur Verar‐ beitung von Kundendaten verwendet und sollten auf keinen Fall unverschlüsselt kom‐ munizieren.

#### **2.6.1 Handlungsempfehlungen**

- Stellen Sie sicher, dass alle Webanwendungen über HTTPS erreichbar sind. •
- Richten Sie eine Weiterleitung von HTTP auf HTTPS ein oder deaktivieren Sie den unverschlüsselten Zugriff über HTTP.
- Setzen Sie den HSTS-Header, der den Browser anweist, die Verbindung künftig immer über HTTPS aufzubauen.

#### **2.6.2 Referenzen**

[CWE-319: Cleartext Transmission of Sensitive Information](https://cwe.mitre.org/data/definitions/319.html) •

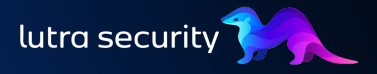

## <span id="page-20-0"></span>2.7 Detaillierte Fehlermeldungen

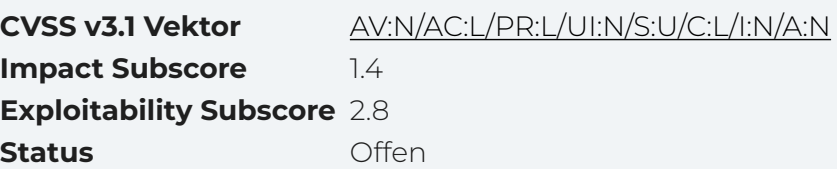

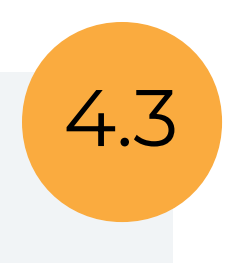

Detaillierte Fehlermeldungen sind Fehlermeldungen, die mehr Informationen enthal‐ ten, als ein Benutzer für den normalen Gebrauch der Anwendung benötigt. Solche Fehlermeldungen enthalten oft sensible Daten, die es einem Angreifer erleichtern kön‐ nen, bestimmte Schwachstellen zu identifizieren und auszunutzen. Darüber hinaus können sie dem Angreifer wertvolle Informationen über das System liefern, die im wei‐ teren Verlauf des Angriffs genutzt werden können.

Detaillierte Fehlermeldungen werden anwendungsweit angezeigt. Das Problem wird am Beispiel des folgenden Endpunkts erläutert:

<http://webapp.example.com/vulnerabilities/sqli/> •

Fehlermeldungen für diesen Endpunkt können z.B. durch Senden des folgenden HTTP-Requests an den Server hervorgerufen werden:

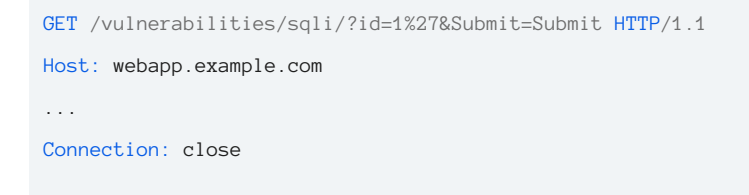

Im Parameter id wurde ein Hochkomma ' (im HTTP-Request als %27 kodiert) über‐ geben, was zu folgender Fehlermeldung führt:

You have an error in your SQL syntax; check the manual that corresponds to your MariaDB server ver sion for the right syntax to use near ''1''' at line 1

Ein Angreifer kann dies beispielsweise nutzen, um Informationen über die verwendete SQL Query zu erhalten und damit die vorhandene [SQL Injection](#page-12-0) leichter auszunutzen.

#### **2.7.1 Handlungsempfehlungen**

Verwenden Sie eine allgemeine Fehlermeldung, die den Benutzer darauf hin‐ • weist, dass ein Fehler aufgetreten ist, ohne unnötige Einzelheiten über die Ursa‐ che oder den Ort des Fehlers preiszugeben. Auf diese Weise kann der Benutzer

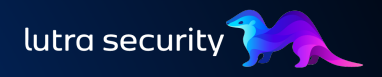

das Problem identifizieren, ohne das potentielle Schwachstellen oder vertrauliche Informationen preisgegeben werden.

Validieren und filtern Sie alle Benutzereingaben sorgfältig, um sicherzustellen, • dass unerwartete Eingaben oder bösartiger Code nicht von der Anwendung wei‐ terverarbeitet werden. Wenn die Anwendung Eingaben ordnungsgemäß vali‐ diert, kann verhindert werden, dass ein Angreifer die Anwendung ausnutzt, um detaillierte Fehlermeldungen zu erzeugen.

#### **2.7.2 Referenzen**

[CWE-209: Generation of Error Message Containing Sensitive Information](https://cwe.mitre.org/data/definitions/209.html) •

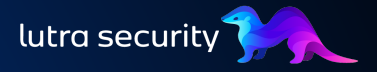

0.0

## <span id="page-22-0"></span>2.8 Informationsleck (HTTP Header)

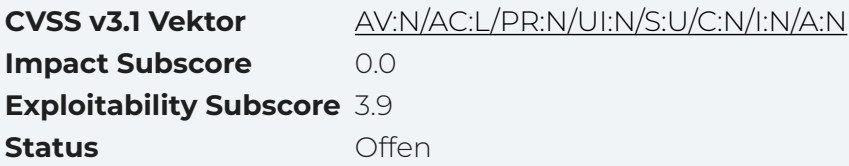

Wenn vertrauliche oder geschützte Informationen durch eine Anwendung oder ein System entweder absichtlich oder versehentlich offengelegt werden, spricht man von einem Informationsleck. Diese Informationen können dann in nachgelagerten Angrif‐ fen von einem Angreifer genutzt werden, um beispielsweise gezielt nach Exploits für die verwendeten Softwarekomponenten zu suchen.

Der Webserver offenbart durch den Server sowie den X-Powered-By Header die verwendeten Softwareversionen. Der folgende Webserver ist betroffen:

• <http://webapp.example.com/>

Wenn die URL <http://webapp.example.com/> aufgerufen wird, antwortet der Server unter anderem mit folgenden Headern:

```
3
4
  22 Jun 2022 10:20:30 GMT
  Server: Apache/2.2.3 (CentOS)
  X-Powered-By: PHP/5.1.6
5 ...
```
<span id="page-22-5"></span><span id="page-22-4"></span>Die HTTP-Header Server: Apache/2.2.3 (CentOS) und X-Powered-By: PHP/5.1.6 offenbaren, welche Software in welcher Version verwendet wird. Sowohl Apache als auch PHP werden in einer [stark veralteten Version](#page-24-0) verwendet.

#### **2.8.1 Handlungsempfehlungen**

- Vermeiden Sie es, dem Benutzer Informationen über die verwendete Software oder sogar Softwareversionen zu liefern. Stattdessen sollte ein generischer Wert, z.B. Server: webserver verwendet werden oder der Header ganz weggelassen werden.
- Im Falle von Apache kann dies durch Setzen der ServerTokens Direktive auf Prod erreicht werden, siehe https://httpd.apache.org/docs/2.4/mod/ core.html#servertokens

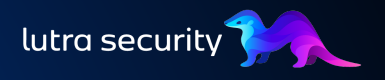

#### **2.8.2 Referenzen**

- · [Information Disclosure Vulnerabilities Portswigger](https://portswigger.net/web-security/information-disclosure)
- [CWE-200: Exposure of Sensitive Information to an Unauthorized Actor](https://cwe.mitre.org/data/definitions/200.html) •

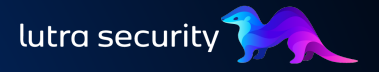

## <span id="page-24-0"></span>2.9 Veraltete Software: PHP & Apache

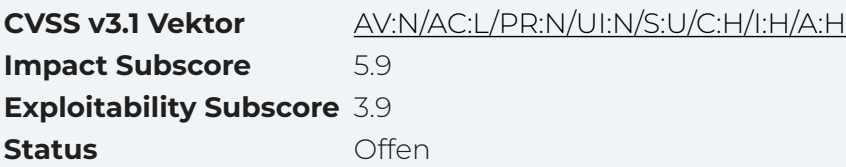

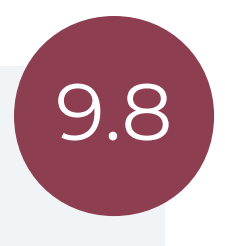

Legacy-Systeme stellen für viele Unternehmen ein erhebliches Sicherheitsrisiko dar. Diese Systeme verfügen häufig über veraltete Hardware oder Software. Viele enthalten auch bekannte Schwachstellen, die sie anfällig für Hackerangriffe machen. Die Situa‐ tion verschärft sich oft noch, wenn die Hersteller den Support für diese Systeme ein‐ stellen.

Für Unternehmen ist es daher wichtig, die potenziellen Sicherheitsrisiken ihrer Sys‐ teme zu bewerten und Patch-Strategien oder Maßnahmen zur Risikominderung zu implementieren.

Durch ein [Informationsleck](#page-22-0) konnten die folgenden Softwareversionen identifiziert werden:

- · PHP/5.1.6 (Releasedatum: 24.08.2006): [Bekannte Schwachstellen](https://www.cvedetails.com/vulnerability-list/vendor_id-74/product_id-128/version_id-399025/PHP-PHP-5.1.6.html)
- · Apache/2.2.3 (Releasedatum: 28.07.2006): [Bekannte Schwachstellen](https://www.cvedetails.com/vulnerability-list/vendor_id-45/product_id-66/version_id-403262/Apache-Http-Server-2.2.3.html)

Beide Versionen sind stark veraltet (End-of-Life) und enthalten zum Teil kritische Schwachstellen, weshalb eine rasche Aktualisierung empfohlen wird.

#### **2.9.1 Handlungsempfehlungen**

- Aktualisieren Sie Apache auf die neueste Version. •
- Aktualisieren Sie PHP auf die neueste Version. •

#### **2.9.2 Referenzen**

- [Vulnerable and Outdated Components OWASP Top 10](https://owasp.org/Top10/A06_2021-Vulnerable_and_Outdated_Components/) •
- [CWE-1104: Use of Unmaintained Third Party Components](https://cwe.mitre.org/data/definitions/1104.html) •

# <span id="page-25-0"></span>3 REFERENZEN

- <span id="page-25-1"></span>1. Der Web Security Testing Guide ist ein umfassender Leitfaden zum Testen der Sicherheit von Webanwendungen und Web-Services. Siehe [https://owasp.org/](https://owasp.org/www-project-web-security-testing-guide/) [www-project-web-security-testing-guide/.](https://owasp.org/www-project-web-security-testing-guide/)
- <span id="page-25-2"></span>2. Sqlmap ist ein Open-Source-Penetrationstest-Tool, das den Prozess der Erkennung und Ausnutzung von SQL-Injection-Fehlern und der Übernahme von Datenbankservern automatisiert. Siehe auch <https://sqlmap.org/>2

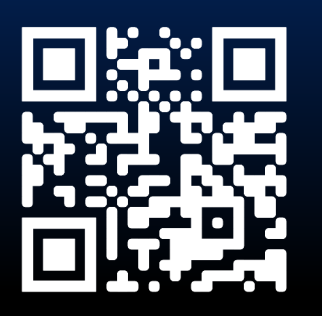

<https://lutrasecurity.com> [hello@lutrasecurity.com](mailto:hello@lutrasecurity.com) [+49 89 2152 5883-0](tel:+4989215258830)

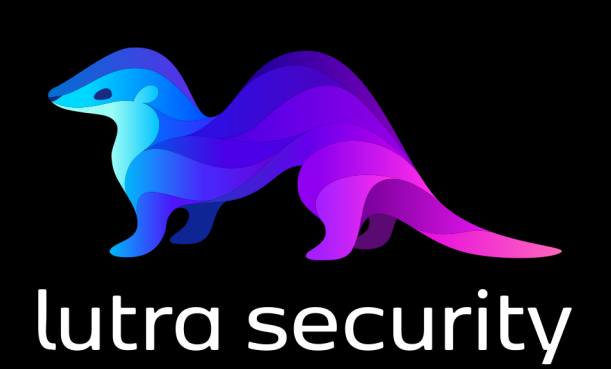

NACHHALTIG SICHERER